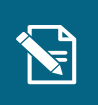

## **Tilføj ydelse til bevilling**

Navigationsseddel

Denne navigationsseddel guider dig igennem, hvordan du tilføjer en ydelse til en bevilling.

**Step Handling Forventet resultat**

Du skal være opmærksom på, at borgeren skal have en eksisterende ydelsesbærende sag, for at du kan tilføje en ydelse til bevillingen. Hvis ikke borgeren har en eksisterende sag, som du kan tilføje ydelsen til, skal du først oprette en bevilling.

Henvisninger til brugervejledningen til sagsbehandler og medarbejder med **økonomiopgaver** Klik på "Handlinger" i højre side af skærmen,

Du kan læse om oprettelse af bevilling, og hvilke ydelser der kan bevilges i KP i afsnit 3.2 Du kan desuden læse mere om tilføjelse af ydelser til bevillinger i afsnit 4.23. handling" trinnet i opgavevinduet.

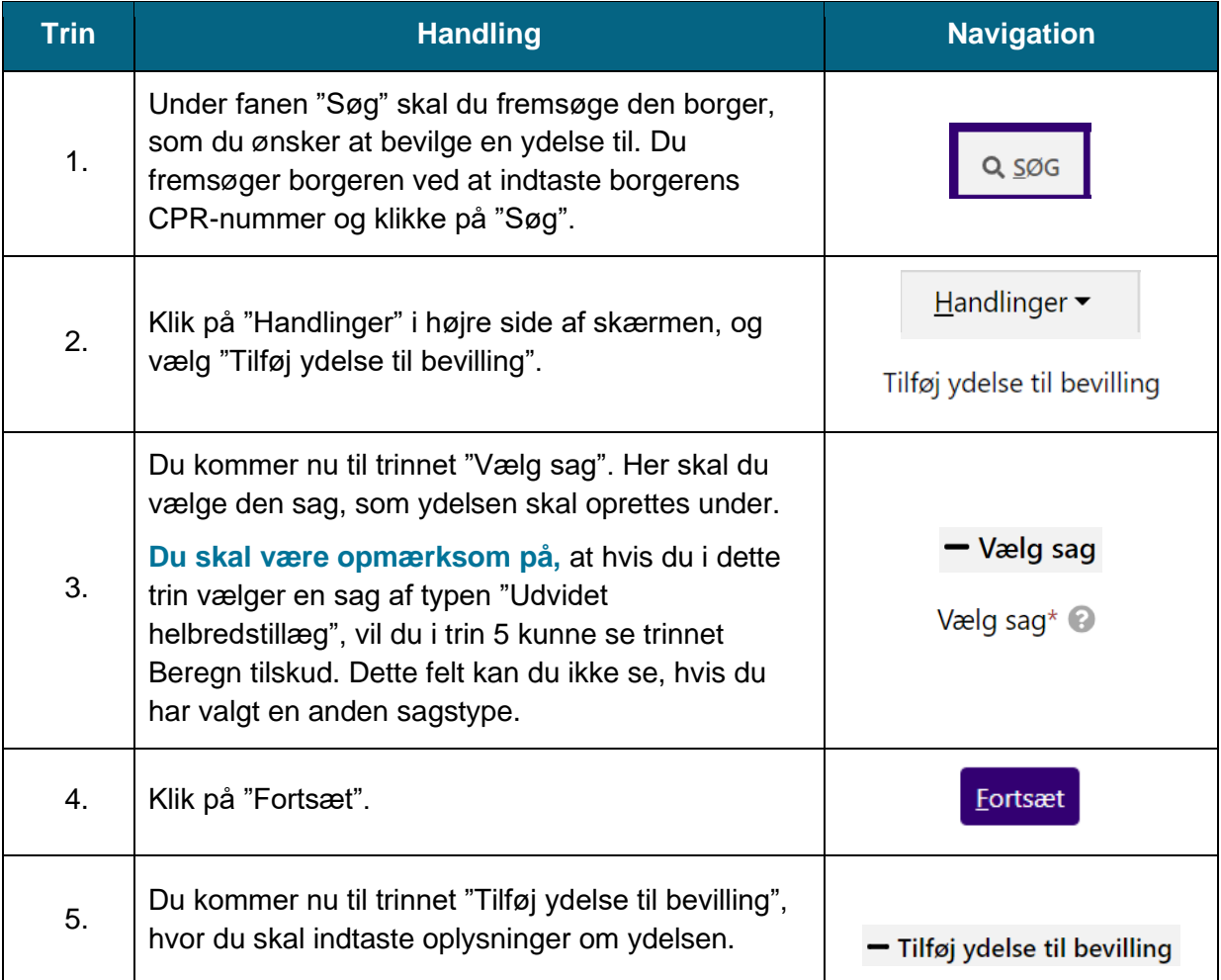

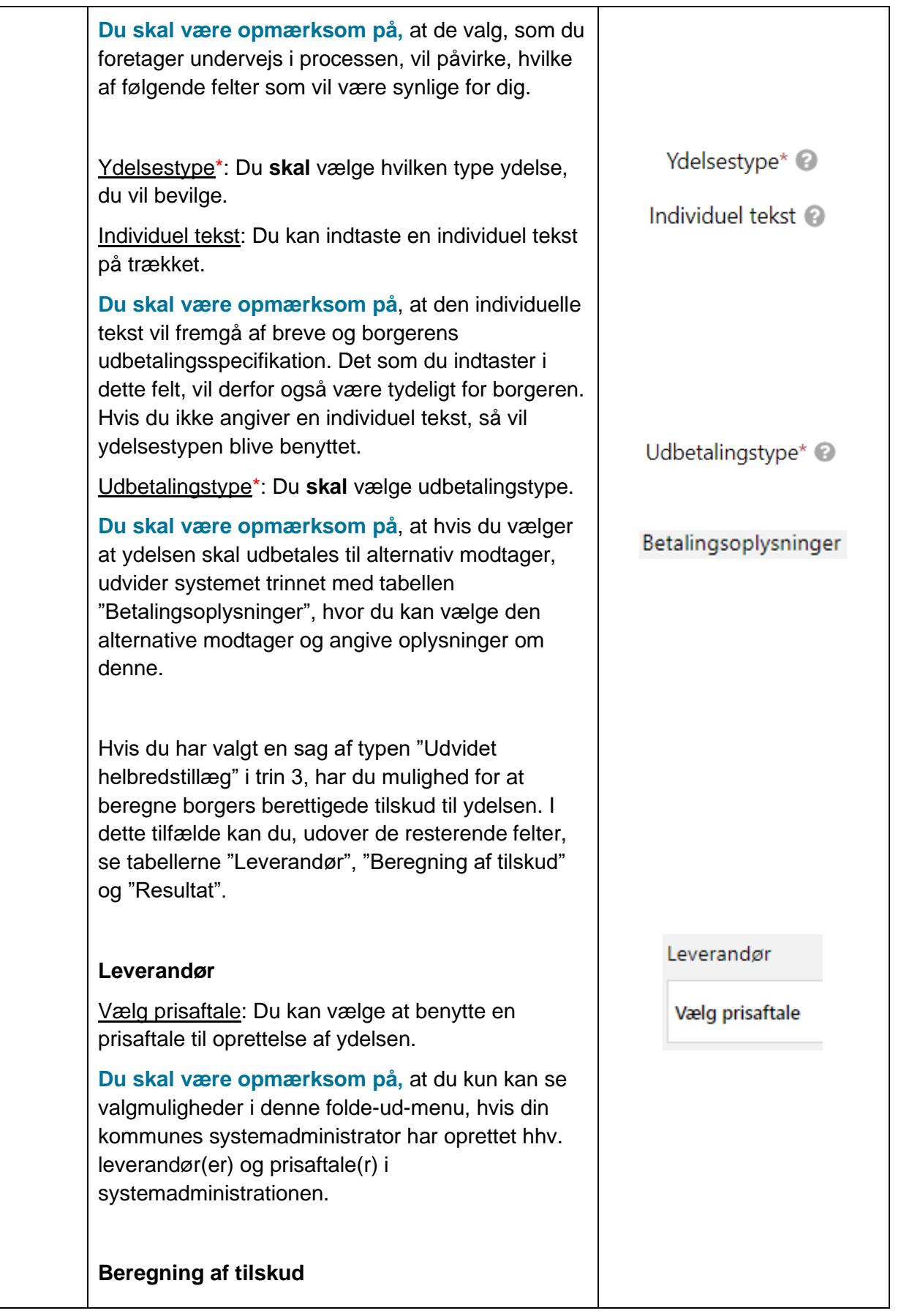

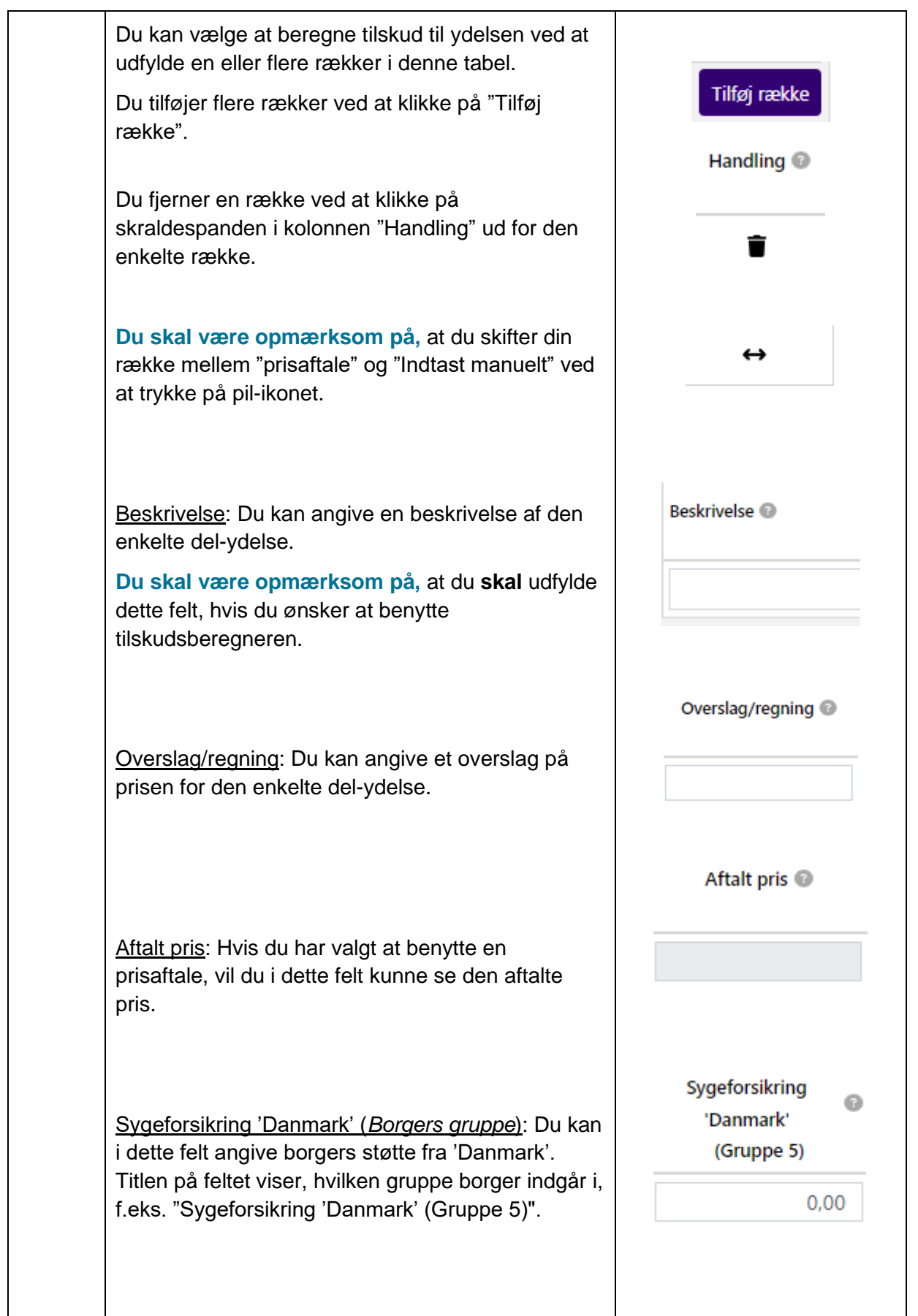

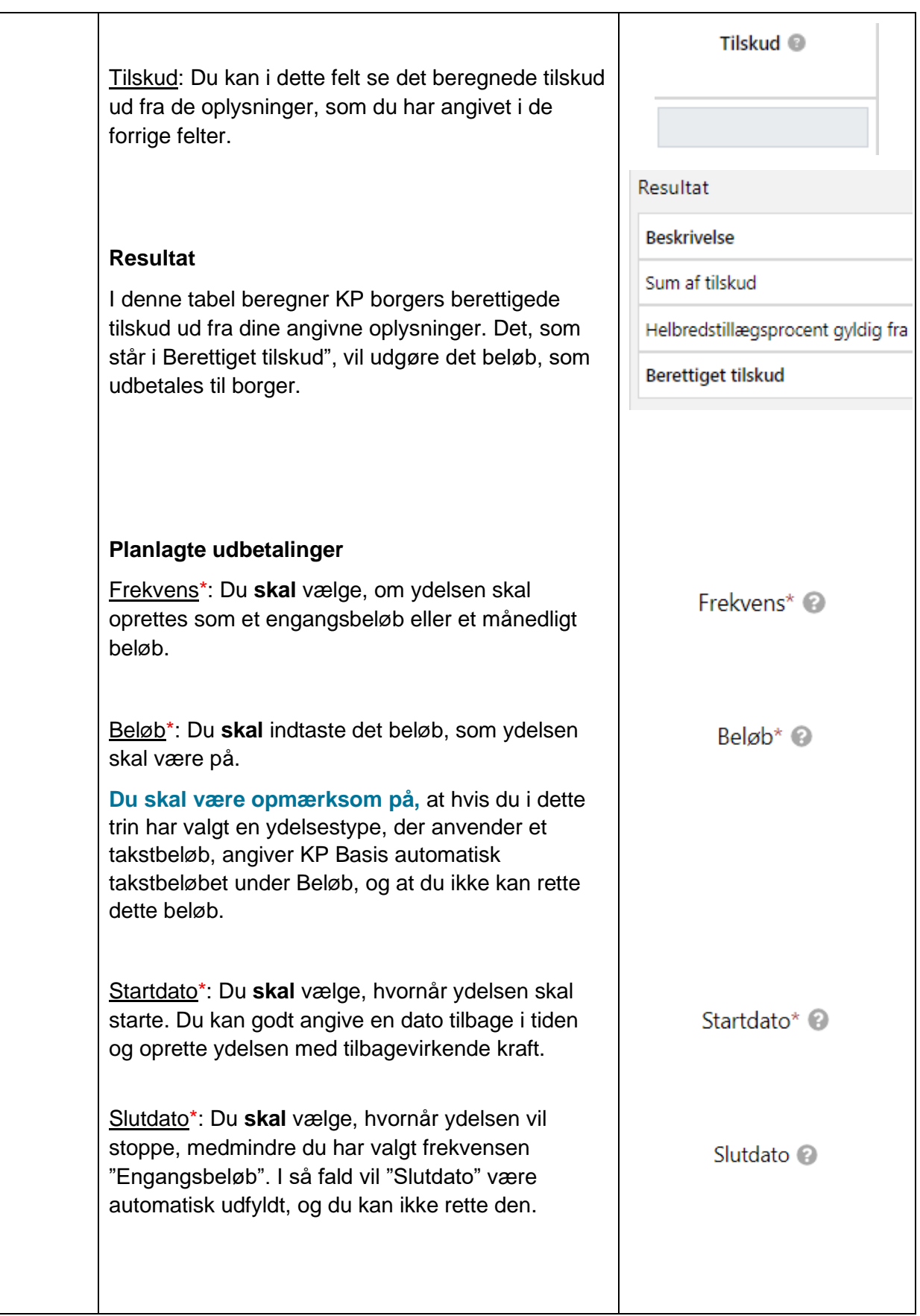

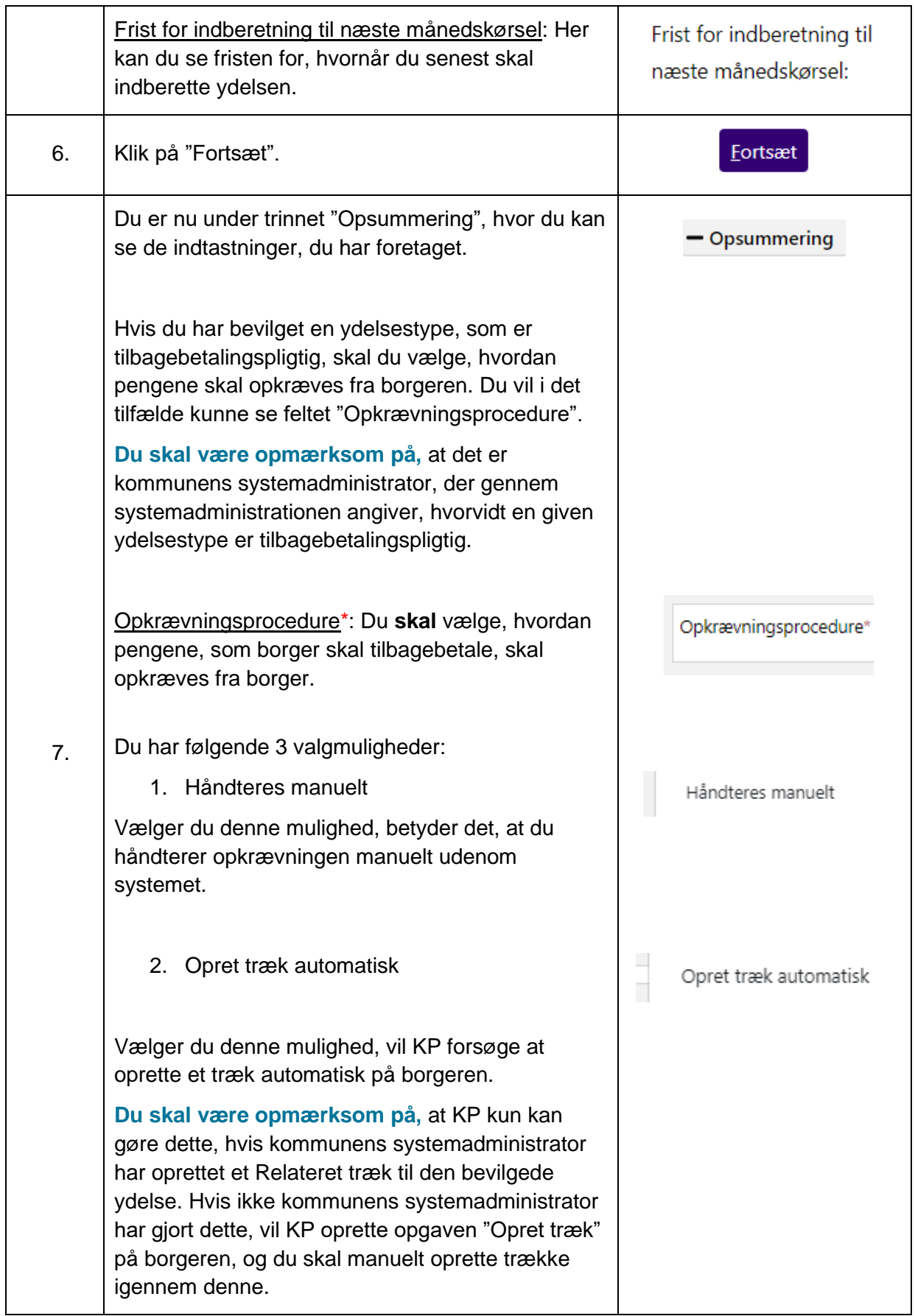

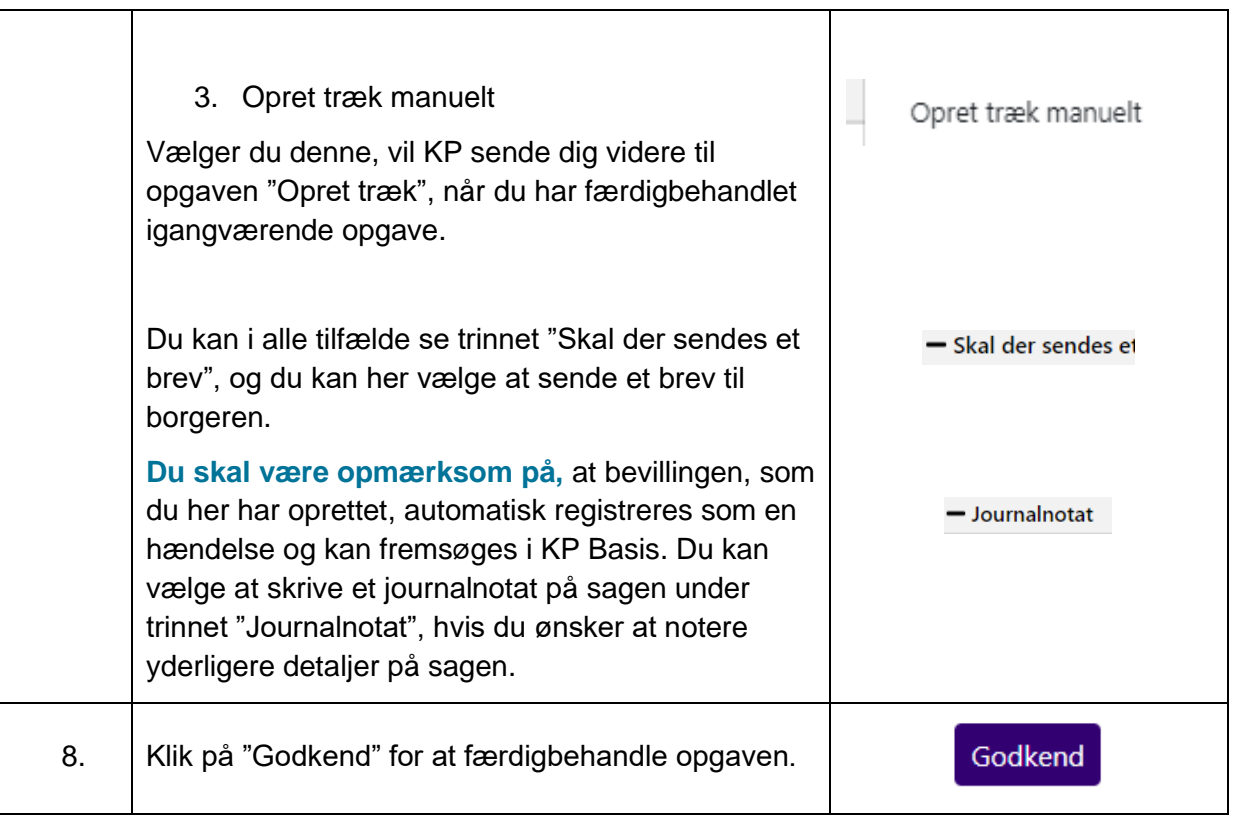